REMARQUE : Pour protéger vos données, suivez toujours les procédures de retrait sécurisé correspondant à votre système d'exploitation lors de la déconnexie du produit.

Pour accéder au service clientèle, consultez le site www.seagate.com/ support/bup-hub. Pour connaître les conditions de garantie de votre disque, ouvrez la déclaration de garantie limitée distributeur Seagate sur votre disque ou consultez le site www.seagate.com/ retailwarranty. Pour toute demande d'intervention sous garantie, renseignezvous auprès du service clientèle dont vous dépendez. Pour en savoir plus sur les centres de réparation agréés Seagate, consultez le site www.seagate.com.

## **IT WWW.SEAGATE.COM**

Mac: Scarica il driver Paragon da utilizzare con il Mac: www.seagate.com/ paragon. Per Time Machine, il disco rigido deve essere formattato per Mac. Per ottenere le massime prestazioni connettere l'unità alla porta USB 3.0. Compatibile anche con USB 2.0.

NOTA: per proteggere i dati, disconnettere sempre il dispositivo applicando la procedura di rimozione sicura dell'hardware.

OPMERKING: Volg ter bescherming van uw gegevens altijd de procedures van uw besturingssysteem voor het veilig verwijderen van hardware als u het product wilt loskoppelen.

Per l'assistenza clienti visitare il sito www.seagate.com/support/bup-hub. Per rivedere i dettagli della garanzia sull'unità aprire la dichiarazione di garanzia limitata Seagate Retail sull'unità stessa oppure visitare la pagina www.seagate.com/

Mac: Last ned Paragon-driveren for Mac-maskinen din: www.seagate.com/ paragon. For Time Machine må harddisken være formatert for Mac. Koble disken din til en USB 3.0-port for best mulig ytelse. Også kompatibel med USB 2.0

retailwarranty. Per richiedere assistenza in garanzia, avere informazioni sull'assistenza clienti nel proprio paese oppure avere informazioni sulla sede dei centri di assistenza autorizzati Seagate visitare il sito www.seagate.com.

## NL WWW.SEAGATE.COM

Mac: Download het Paragonstuurprogramma cm te gebruiken met uw Mac: www.seagate.com/paragon. Voor Time Machine moet de harde schijf zijn geformatteerd voor Mac. Sluit de harde schijf met het oog op betere prestaties aan op een USB 3.0-poort. Ook compatibel met USB 2.0.

Mac: Descarque el controlador Paragon para utilizarlo con su Mac: www.seagate.com/paragon. Para Time Machine, la unidad de disco duro debe estar formateada para Mac. Para maximizar el rendimiento, conecte

> Ga voor klantenondersteuning naar www.seagate.com/support/bup-hub. Om de details van de garantie van uw harde schijf te zien, opent u de Verklaring voor beperkte garantie van Seagate Retail op uw harde schijf of gaat u naar www.seagate.com/ retailwarranty. Ga voor garantieservice, informatie over klantenondersteuning in uw regio of informatie over de locatie van een erkend Seagate Service Center naar www.seagate.com.

## NO WWW.SEAGATE.COM

Mac: Download the Paragon driver to use with your Mac: www.seagate.com/ paragon. For Time Machine, the hard drive must be formatted for Mac. To maximize performance, connect your drive to a USB 3.0 port. Also compatible with USB 2.0.

#### Note: To protect your data, always follow the safe removal procedures for your operating system when disconnecting your product.

## FCC DECLARATION OF **CONFORMANCE**

This device complies with Part 15 of the FCC Rules. Operation is subject to the following two conditions: (1) this device may not cause harmful interference, and (2) this device must accept any interference received, including interference that may cause undesired operation. CLASS B

Mac: Laden Sie den Paragon-Treiber zur Verwendung mit Ihrem Mac herunter: www.seagate.com/paragon. Zur Verwendung mit Time Machine muss die Festplatte für Mac formatiert werden. Schließen Sie Ihr Laufwerk an einen

USB 3.0-Port an, um die Leistung zu maximieren. Auch kompatibel mit USB 2.0.

HINWEIS: Befolgen Sie immer die Anweisungen Ihres Betriebssyste zum sicheren Entfernen der Festplatte, um die Integrität Ihre Daten zu gewährleisten.

Kundensupport erhalten Sie auf www.seagate.com/support/bup-hu Garantieinformationen für Ihr Laufwerk entnehmen Sie dem Seagate Retail Limited Warranty Statement auf dem Laufwerk oder besuchen Sie www.seagate.com/retailwarranty. Informationen zum Garantieservice bzw. Kundensupport in Ihrer Region oder Kontaktdaten zu autorisierten Seagate Servicecentern finden Sie auf www.seagate.com.

# ES WWW.SEAGATE.COM

la unidad a un puerto USB 3.0. También es compatible con USB 2.0. NOTA: Para proteger sus

datos, asegúrese de seguir los procedimientos de extracción segura de su sistema operativo siempre que desconecte el producto.

Para ponerse en contacto con el servicio de atención al cliente, visite www.seagate.com/support/bup-hub. Si desea revisar los datos de la garantía de su unidad, abra la declaración de garantía limitada de venta de Seagate (Seagate Retail Limited Warranty Statement) en la unidad o visite www.seagate.com/retailwarranty. Para solicitar el servicio de garantía, obtener información relativa al servicio de atención al cliente de su jurisdicción o conseguir información respecto a la ubicación de los centros de servicio autorizados de Seagate, visite el sitio web www.seagate.com.

## **FR** WWW.SEAGATE.COM

Obsługa klienta dostępna jest pod adres www.seagate.com/support/bup-hub. Aby sprawdzić informacje dotyczące gwarancji udzielonej na posiadany dysk, proszę otworzyć Oświadczenie o Ograniczonej Gwarancji dla Odbiorców Detalicznych na dysku lub odwiedzić stronę www.seagate.com/retailwarranty. Aby dokonać zgłoszenia gwarancyjnego uzyskać informacje dotyczące obsługi klienta w danym miejscu lub informacje

Mac : Téléchargez le pilote Paragon afin d'assurer la compatibilité de votre Mac : www.seagate.com/paragon. Dans le cas de Time Machine, le disque dur doit être formaté pour Mac Pour optimiser les performances de votre disque, connectez-le à un port

USB 3.0. Également compatible USB 2.0.

## EN WWW.SEAGATE.COM

Mac: Faça download do driver Paragon para usar com o seu Mac: www.seagate.com/paragon. Para Time Machine, o disco rígido deve ser formatado para Mac.

For customer support, visit www.seagate.com/support/bup-hub. To review the details of your drive's warranty, open the Seagate Retail

Limited Warranty Statement on your drive or go to www.seagate.com/ retailwarranty. To request warranty service, get information regarding customer support within your jurisdiction, or to obtain information regarding the location of authorized Seagate service centers go to www.seagate.com.

This equipment has been tested and found to comply with the limits for a Class B digital device, pursuant to Part 15 of the FCC Rules. These limits are designed to provide reasonable protection against harmful interference

- antenna. • Increase the separation between the
- equipment and receiver. • Connect the equipment into an outlet on a circuit different from that to which the receiver is connected. • Consult the dealer or an experienced
- radio/TV technician for help.
- CAUTION: Any changes or modifications made to this equipment may void the user's authority to operate this equipment.

## DA WWW.SEAGATE.COM

Mac: Download Paragon-driveren til brug med din Mac: www.seagate.com/ paragon. Harddisken skal være formateret til Mac for at kunne bruge Time Machine.

Forbind drevet til en USB 3.0-port for at maksimere ydeevnen. Også kompatibelt

Besøg www.seagate.com/support bup-hub for at få kundesupport Åbn Seagate Retail Limited Warranty Statement på dit drev eller gå til www.seagate.com/retailwarranty for gennemgå oplysningerne om garantien på dit drev. Gå til www.seagate.com for at anmode om garantiservice, f information angående kundesupp inden for dit område eller finde ud af, hvor de autoriserede Seagateservicecentre er placeret.

## DE WWW.SEAGATE.COM

med USB 2.0. BEMÆRK! Følg altid operativsystemets procedurer for sikker fjernelse af lagerenheder, når du afbryder forbindelsen, for derved

at beskytte dine data.

in residential installation. This equipment generates, uses, and can radiate radio frequency energy and, if not nstalled and used in accordance with the instructions, may cause harmful interference to radio communications. lowever, there is no guarantee that interference will not occur in a particular installation. If this equipment does cause harmful interference to radio or television reception, which can be determined by turning the equipment off and on, the user is encouraged to try to correct the interference by one or more<br>of the following measures: • Reorient or relocate the receiving

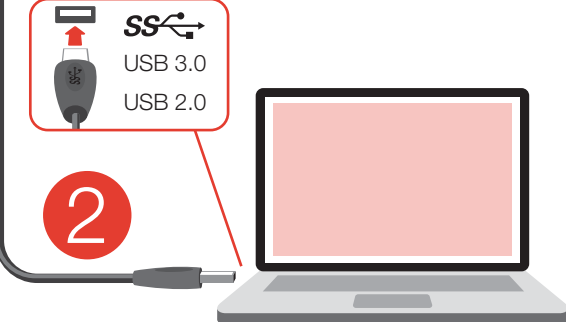

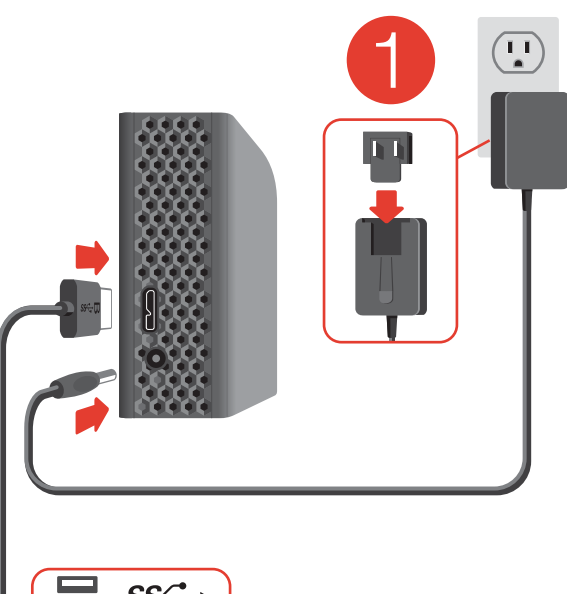

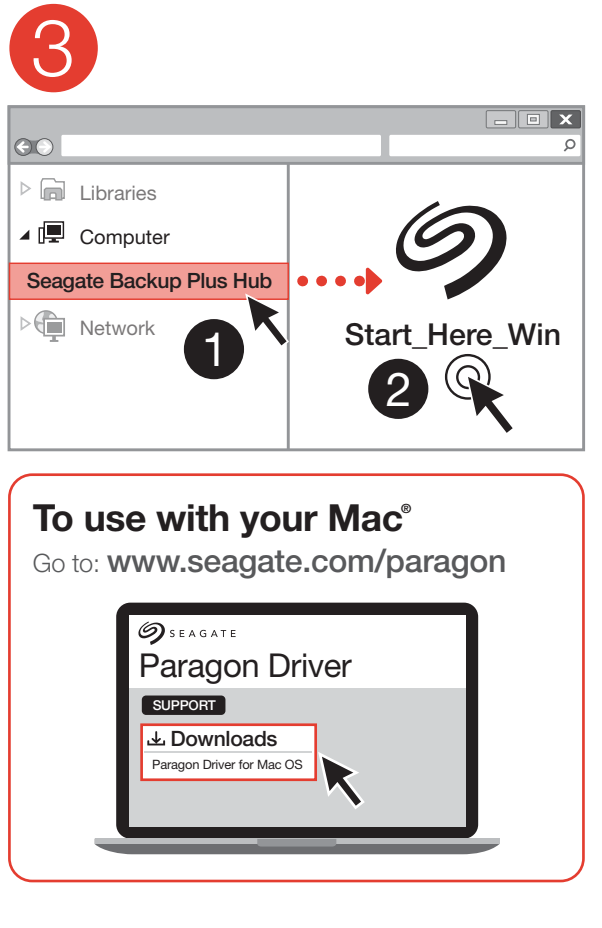

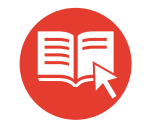

# www.seagate.com/backuphub-guide

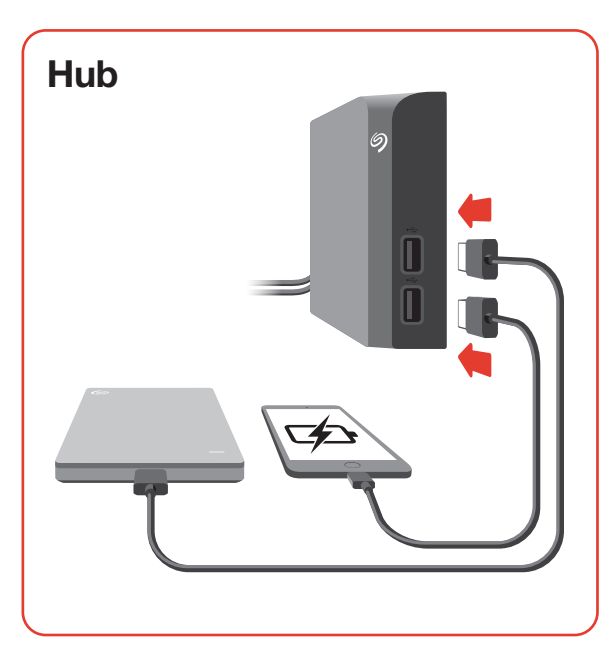

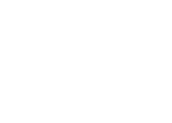

MERK: For å beskytte dine opplysninger, følg alltid de sikre fjerningsprosedyrene for operativsystemet ditt når du frakobler produktet.

Gå til www.seagate.com/support/ bup-hub for kundestøtte. Hvis du vil se detaljene i drevets garanti, åpne Segates begrensede garantierklæring for detaljhandel om drevet eller gå til www.seagate.com/ retailwarranty. Gå til www.seagate.com hvis du vil be om garantiservice, få informasjon om kundestøtte innen jurisdiksjonen din eller få informasjon om hvor Seagate-servicesentrene befinner seg.

## PLWWW.SEAGATE.COM

**Mac:** Pobierz sterownik Paragon dla systemu Mac: www.seagate.com/paragon. W razie pracy z Time Machine dysk twardy musi być sformatowany dla systemu Mac. Aby maksymalnie zwiększyć wydajność, podłącz dysk do portu USB 3.0. Obsługiwany jest również standard USB 2.0.

**UWAGA:** Aby chronić dane, należy zawsze postępować zgodnie z odpowiednimi dla danego systemu procedurami bezpiecznego odłączania produktu.

o lokalizacji autoryzowanych serwisów Seagate, proszę odwiedzić stronę www.seagate.com.

## **PT** WWW.SEAGATE.COM

Mac: Transfira o controlador Paragon para utilizar com o seu Mac: www.seagate.com/paragon. Para utilizar o Time Machine, o disco rígido tem de ser formatado para Mac. Para maximizar o desempenho, conecte a unidade a uma porta USB 3.0. Também é compatível com USB 2.0.

NOTA: Para proteger os seus dados, sempre que pretender desligar o seu produto, cumpra os procedimentos de remoção segura aplicáveis ao seu sistema operativo.

Para contactar o serviço de apoio ao cliente, aceda a www.seagate.com/ support/bup-hub Para rever os detalhes da garantia da sua unidade, abra a declaração de garantia limitada de revenda da Seagate na unidade ou aceda a www.seagate.com/retailwarranty. Para solicitar servicos de garantia, obter informações sobre o apoio ao cliente na sua jurisdição ou obter informações relativas à localização de centros de assistência autorizados da Seagate, aceda a www.seagate.com.

#### BR WWW.SEAGATE.COM

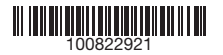

Machine-hoz a merevlemezt a Mackel kompatibilis formátumba kell formázni. A teljesítmény maximalizálása érdekébe csatlakoztassa a meghajtót az USB 3.0 porthoz. USB 2.0 porttal is kompatibilis.

**MEGJEGYZÉS:** Az adatok védelme érdekében a termék leválasztásakor mindig kövesse az operációs rendszernek megfelelő biztonságos eltávolítási eljárá

Ügyfélszolgálatunk elérhetőségét a www.seagate.com/support/bup-hub weboldalon találja.

**NOT:** Verilerinizi korumak için ürününüzün bağlantısını keserken her zaman işletim sisteminiz için gereken güvenli kaldırma işlemlerini uygulayı

A meghajtó szavatosságának áttekintéséhez nyissa meg a meghajtón található, Seagate kiskereskedelmi termékekre vonatkozó korlátozott jótállási nyilatkozatot vagy keresse fel a www.seagate.com/retailwarranty oldalt. Garanciális javítás jgényléséhe az Ön területének ügyféltámogatásával kapcsolatos további információkért, vagy a legközelebbi hivatalos Seagateszervizközpontok helyeivel kapcsolatos információkért keresse fel a www.seagate.com weboldalt.

## **TR WWW.SEAGATE.COM**

**Mac:** Mac'inizde kullanmak için Paragon sürücüsünü indirin: www.seagate.com/ paragon. Time Machine'de, sabit disk Mac için biçimlendirilmelidir. Performansı en yüksek hale getirmek için, sürücünüzü bir USB 3.0 bağlantı noktasına bağlayın. USB 2.0 ile de uyumludur.

> Mac: 下载 Paragon 驱动程序 以与您的 Mac 搭配使用: www.seagate.com/paragon。 对于 Time Machine, 必须将硬盘 格式为适用于 Mac。 要获得最佳性能,请将硬盘连接到 USB 3.0 端口。同时兼容 USB 2.0。

Müşteri desteği için, www.seagate.com/ support/bup-hub adresini ziyaret edin. Sürücünüzün garanti ayrıntılarını gözden

#### Besök www.seagate.com/support bup-hub för kundstöd. Du kan kontrollera garantiuppgifterna för din enhet genom att öppna Seagate Retail begränsade garanti på enheten

geçirmek için, sürücünüzdeki Seagate Perakende Sınırlı Garanti Bildirimi belgesini açın veya www.seagate.com/retailwarranty adresini ziyaret edin. Garanti hizmeti talep etmek, bulunduğunuz bölgedeki müşteri desteği konusunda ve yetkili Seagate servis merkezlerinin yerleri hakkında bilgi almak için www.seagate.com adresine gidin.

# **D** WWW.SEAGATE.COM

Mac: Unduh driver Paragon untuk digunakan di Mac Anda: www.seagate. com/paragon. Untuk Time Machine, hard drive harus diformat untuk Mac. Untuk memaksimalkan kinerja, sambungkan drive Anda ke port USB 3.0. Juga kompatibel dengan USB 2.0.

Catatan: Untuk melindungi data Anda, selalu ikuti prosedur pelepasan yang aman untuk sistem pengoperasian saat memutuskan koneksi produk Anda.

Untuk dukungan pelanggan, kunjungi www.seagate.com/support/bup-hub. Untuk meninjau detail garansi drive Anda, buka Pernyataan Garansi Terbatas Retail Seagate di drive Anda atau buka www.seagate.com/ retailwarranty. Untuk meminta layanan garansi, dapatkan informasi terkait dukungan pelanggan dalam yurisdiksi Anda, atau untuk memperoleh informasi terkait lokasi pusat layanan resmi Seagate buka www.seagate.com.

Για υποστήριξη πελατών, επισκεφθείτε τη διεύθυνση www.seagate.com/support/ bup-hul

## ZH\_CN WWW.SEAGATE.COM

hårddisken vara formaterad för Mac. Koppla din drivenhet till en USB 3.0 port för att maximera prestandan. Även chcete požádat o záruční služby, získat kompatibel med USB 2.0.

Obs! För att skydda dina data ska du alltid följa de förfaranden för säker borttagning som gäller för ditt operativsystem när du kopplar från produkten.

Посетите сайт поддержки клиентов: www.seagate.com/support/bup-hub. Для получения подробных сведений о гарантии на накопитель откройте на накопителе файл с заявлением об ограниченной гарантии Seagate дл

eller besöka www.seagate.com/ retailwarranty. För att begära garantiservice, få information om kundstöd inom ditt område eller ta reda på var auktoriserade Seagateservicecenter ligger, ska du besöka www.seagate.com.

#### **GS** WWW.SFAGATE.COM

**Mac:** Ovladač Paragon pro systém Mac stáhnete na adrese: www.seagate.com/ musí být pevný disk naformátován pro Mac. της μονάδας σας, ανοίξτε τη Δήλωση Za účelem maximalizace výkonu připojte svou jednotku ke konektoru rozhraní USB 3.0. Jednotka je také kompatibilní s rozhraním USB 2.0. **POZNÁMKA:** Při odpojování výrobku

**UOMAUTUS:** Suojaa tietojasi laitetta irrotettaessa ja noudata aina käyttöjärjestelmän ohjeita, jotka koskevat laitteen turvallista poistamista.

> vždy dodržujte postup bezpečného odebrání pro váš operační systém za účelem ochrany svých dat.

Zákaznickou podporu získáte na adrese www.seagate.com/support/bup-desk. Pokud chcete podrobněji prozkoumat záruku na váš pevný disk, otevřete prohlášení o omezené maloobchodn záruce společnosti Seagate k vašemu

© 2017 Seagate Technology LLC. All rights reserved. Seagate, Seagate Technology and the Spiral logo are registered trademarks of Seagate Technology LLC in the United States and/or other countries. The Backup arrow design is either a trademark or registered trademark of Seagate Technology LLC or one of its affiliated companies in the United States and/or other countries. All other trademarks or registered trademarks are the property of their respective owners. Complying with all applicable copyright laws is the responsibility of the user. Seagate reserves the right to change, without notice, product offerings or specifications.

disku nebo přejděte na adresu www.seagate.com/retailwarranty. Pokud informace o zákaznické podpoře ve vašem regionu, nebo získat informace o poloze autorizovaných servisních středisek společnosti Seagate, přejděte na adresu www.seagate.com.

#### ELWWW.SEAGATE.COM

Seagate Technology LL 10200 S. De Anza Blvd. Cupertino, CA 95014 U.S.A.

paragon. Pokud pracujete s Time Machine, Για να δείτε τις λεπτομέρειες της εγγύησης Περιορισμένης Εγγύησης Προϊόντων Λιανικής της Seagate στη μονάδα σας ή μεταβείτε στη διεύθυνση www.seagate.com/retailwarranty. Για την αίτηση υπηρεσίας εγγύησης, τη λήψη πληροφοριών σχετικά με την υποστήριξη πελατών στην περιοχή σας ή για τη λήψη πληροφοριών σχετικά με την τοποθεσία εξουσιοδοτημένων κέντρων εξυπηρέτησης της Seagate μεταβείτε στην τοποθεσία www.seagate.com.

# **HU** www.SEAGATE.COM

**Mac:** Unduh driver Paragon untuk digunakan di Mac Anda: www.seagate.com/ paragon. Για το Time Machine, ο σκληρός δίσκος πρέπει να έχει διαμορφωθεί για Mac. Για να μεγιστοποιήσετε την απόδοση, συνδέστε τη μονάδα σας σε μια θύρα USB 3.0. Επίσης συμβατή με USB 2.0.

**ΣΗΜΕΙΩΣΗ:** Για την προστασία των δεδομένων σας, να ακολουθείτε πάντοτε τις διαδικασίες ασφαλούς κατάργησης για το λειτουργικό σας σύστημα κατά την αποσύνδεση της συσκευής σας.

**Mac:** A Paragon driver MAC verziója a következő honlapon érhető el: www.seagate.com/paragon. A Time

Para maximizar o desempenho, conecte розничной торговли или перейдите по a unidade à porta USB 3.0. Compatível ссылке www.seagate.com/retailwarranty. também com USB 2.0.

NOTA: Para proteger seus dados, sempre siga os procedimentos de remoção segura do seu sistema operacional ao desconectar o produto.

Para obter atendimento ao cliente, visite www.seagate.com/support/bup-hub. Para rever os detalhes da garantia da sua unidade, abra a Declaração de garantia limitada do varejista Seagate na sua unidade ou acesse www.seagate.com/retailwarranty. Para solicitar um servico de garantia obtenha informações sobre o suporte ao cliente na sua jurisdição, ou para obter informações sobre a localização dos centros de serviço autorizados da Seagate, acesse www.seagate.com.

#### 注意:为保护您的数据,请在断开产 品时,总是按照适用于您的操作系统的 安全卸下过程操作

# RUWWW.SEAGATE.COM

**Mac:** Загрузка драйвера Paragon для использования на компьютере Mac: www.seagate.com/paragon. Для Time Machine жесткий диск должен быть отформатирован для Mac. Для обеспечения максимальной производительности подключите

накопитель к порту USB 3.0. Также совместимо с USB 2.0. **ПРИМЕЧАНИЕ.** Чтобы обеспечить

сохранность данных, при отключении продукта всегда выполняйте в операционной системе процедуру безопасного извлечения.

retailwarranty をご覧ください。保証サー ビスを申し込むには、該当区域内のカス タマー サポートに関する情報を入手し ください。Seagate 認定サービス センタ ーの場所を調べたい場合は、 www.seagate.com をご覧ください

Для получения гарантийного обслуживания, дополнительной информации об обслуживании клиентов в вашем регионе или информации о местонахождении уполномоченных сервисных центров компании Seagate посетите веб-сайт www.seagate.com.

#### **FI** WWW.SEAGATE.COM

Mac: Lataa Paragon-ajuri Macille: www.seagate.com/paragon. Time Machine -toiminnon käyttämiseksi kovalevy täytyy formatoida Macia varten. Maksimoi laitteen suorituskyky liittämällä levyasema USB 3.0 -porttiin. Yhteensopiva myös USB 2.0 -portin kanssa.

Asiakastukea saa osoitteesta www.seagate.com/support/bup-hub. Yksityiskohtaisia tietoja levyaseman takuusta saa avaamalla levyasemalla olevan Seagaten vähittäismyynnin rajoitetun takuun lausunnon tai vierailemalla osoitteessa www.seagate.com/retailwarranty. Jos haluat pyytää takuupalvelua tai saada tietoja oman alueesi asiakastuesta tai valtuutettujen Seagate-huoltopisteiden sijainnista vieraile osoitteessa www.seagate.com.

# **SV** WWW.SEAGATE.COM

Mac: Hämta Paragon-drivrutinen för användning på Mac: www.seagate.com/ paragon. För Time Machine måste

PN: 100822921 11/17

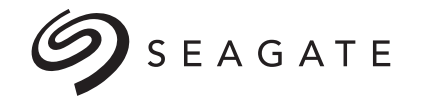

# IQ

Seagate Singapore International Headquarters Pte. Ltd.

Koolhovenlaan 1 1119 NB Schiphol-Rijk The Netherlands

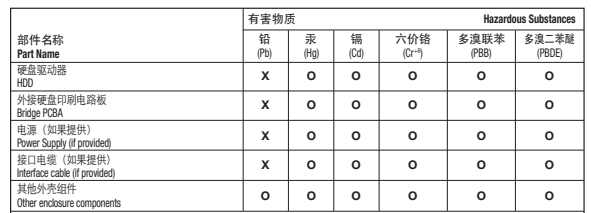

本表格依据 SJ/T 11364 的规定编制。

This table is prepared in accordance with the provisions of SJ/T 11364-2014 O: 表示该有害物质在该部件所有均质材料中的含量均在 GB/T 26572 规定的限量要求以下。

O: Indicates that the hazardous substance contained in all of the homogeneous materials for this part is below the limit requirement of GB/T26572.

X: 表示该有害物质至少在该部件的某一均质材料中的含量超出 GB/T 26572 规定的限量要求。

X: Indicates that the hazardous substance contained in at least one of the homogeneous materials used for this part is above the limit requirement of GB/T26572.

#### China RoHS 2 table

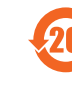

China RoHS 2 refers to the Ministry of Industry and Information Technology Order No. 32, effective July 1, 2016, titled Management Methods for the Restriction of the Use of Hazardous Substances in Electrical and Electronic Products. To comply with China RoHS 2, we determined this product's Environmental Protection Use Period (EPUP) to be 20 years in accordance with the *Marking*  for the Restricted Use of Hazardous Substances in Electronic and Electrical *Products*, SJT 11364-2014.

中国 RoHS 2 是指 2016 年 7 月 1 日起施行的工业和信息化部令第 32 号"电力电子产品限制使 用有害物质管理办法"。为了符合中国 RoHS 2 的要求,我们根据"电子电气产品有害物质限 制使用标识"(SJT 11364-2014) 确定本产品的环保使用期 (EPUP) 为 20 年。

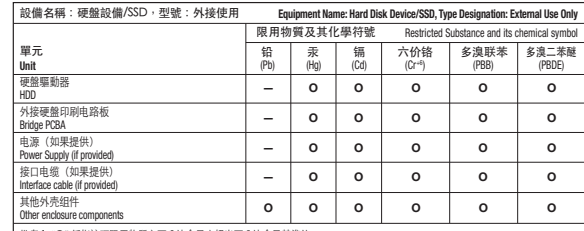

■備考 1 "O" 係指該项限田物質之百分比全量未超出百分比全量基準值。

Note 1. "O" indicates that the percentage content of the restricted substance does not exceed the percentage of reference value of presence.

備考 2. "—" 係指該项限用物質為排除項目。

Note 2. "—" indicates that the restricted substance corresponds to the exemption.

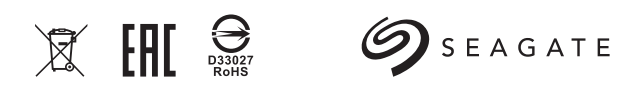

# Taiwan RoHS table

Taiwan RoHS refers to the Taiwan Bureau of Standards, Metrology and Inspection's (BSMI's) requirements in standard CNS 15663, Guidance to reduction of the restricted chemical substances in electrical and electronic equipment. Beginning on January 1, 2018, Seagate products must comply with the "Marking of presence" requirements in Section 5 of CNS 15663. This product is Taiwan RoHS compliant.

The following table meets the Section 5 "Marking of presence" requirements.

台灣 RoHS 是指台灣標準局計量檢驗局 (BSMI) 對標準 CNS 15663 要求的減排電子電氣設備 限用化學物質指引。從2018年1月1日起,Seagate 產品必須符合 CNS 15663 第 5 節「含有 標示」要求。本產品符合台灣 RoHS。

下表符合第 5 節「含有標示」要求。

# Desktop Storage with Integrated USB Hub

QUICK START GUIDE HURTIG STARTVEJLEDNING SCHNELLSTARTANLEITUNG GUÍA DE INICIO RÁPIDO GUIDE DE DÉMARRAGE RAPIDE GUIDA DI AVVIO RAPIDO SNELSTARTHANDLEIDING HURTIGVEILEDNING SZYBKIE WPROWADZENII GUIA DE INÍCIO RÁPIDO КРАТКОЕ РУКОВОДСТВО ПОЛЬЗОВАТЕЛЯ

PIKAOPAS **SNABBGUIDE** RYCHLÝ PRŮVODCE SPUŠTĚNÍM Ο∆ΗΓΟΣ ΓΡΗΓΟΡΗΣ ΕΚΚΙΝΗΣΗΣ ÜZEMBE HELYEZÉSI ÚTMUTATÓ HIZLI BAŞLANGIÇ KILAVUZU PANDUAN MEMULAI CEPAT 快速入门指南 快速入門指南 퀵 스타트 가이드 クイック スタート ガイド

如需客户支持,请访问 www.seagate.com/support/ bup-hub。 要查看您硬盘保修的详细信息, 开硬盘上的 Seagate 零售有限保修 声明, 或访问 www.seagate.com/ retailwarranty。要请求保修服务、获取 有关您所在地区客户支持的信息,或要 获取有关 Seagate 授权服务中心地址的 信息, 请访问 www.seagate.com。 有关合规信息,请访问 www.seagate.com/support/ bup-hub。

#### **ZHTW WWW.SEAGATE.COM** Mac: 下載 Paragon 驅動程式

以與您的 Mac 搭配使用: www.seagate.com/paragon。 對於 Time Machine, 必須將硬碟機 格式為適用於 Mac。 若要獲得最佳效能,請將磁碟機連接至 USB 3.0 連接埠。同時與 USB 2.0 相容。

備註:為保護您的資料,請在中斷您 產品的連接時始終執行作業系統的安 全移除程序。

如需客戶支援,請造訪 www.seagate.com/support/ bup-hub。

要查看您磁碟機保固的詳細資料,請開 啟磁碟機上的 Seagate 零售有限保固 聲明, 或浩訪 www.seagate.com/ retailwarranty。要請求保固服務、獲取 有關您所在地區客戶支援的資訊,或要 獲取有關 Seagate 授權服務中心地址的 資訊,請浩訪 www.seagate.com。 有關合規資訊,請造訪 www.seagate.com/support/ bup-hub。

#### KO WWW.SEAGATE.COM

Mac: Mac에서 사용할 Paragon 드라이버는: www.seagate.com/paragon 에서 다운로드하십시오. Time Machine 의 경우, 하드 드라이브는 Mac용으로 포맷해야 합니다. 성능을 극대화할 수 있게 드라이브를 USB 3.0 포트에 연결하십시오. USB 2.0 과도 호환됩니다.

#### 참고: 보다 안전한 데이터 보호를 위해서 제품과의 연결을 끊을 때에는 항상 하드웨어 안전 제거 절차를 준수하십시오.

고객 지원을 받으려면 www.seagate.com/ support/bup-hub를 방문하십시오. 사용 중인 드라이브의 보증 기간에 대한 자세한 내용을 확인하려면 드라이브의 Seagate Retail Limited Warranty Statement를 열거나 www.seagate.com/ retailwarranty를 방문하십시오. 보증 서비스를 요청하려면 www.seagate.com 을 방문하여 관할지역의 고객 지원에 관한 정보 또는 공인 Seagate 서비스 센터에 관한 정보를 얻으십시오.

## **JA WWW.SEAGATE.COM**

**Mac:** Mac で使用するには、Paragon ドラ イバをダウンロードしてください: www.seagate.com/paragon。Time Machine を使用する場合は、ハードディ スク ドライブを Mac 用にフォーマットす る必要があります。 性能を最大限に活用するには、ドライブ を USB 3.0 ポートに接続します。USB 2.0 にも対応しています。

**注:**データ損失を防止するため、製品を 取り外す際にはオペレーティング シス テムの手順に従い、正しい方法で切断 してください。

カスタマー サポートについては、 www.seagate.com/support/bup-hub を ご覧ください お使いのドライブの保証の詳細について は、ドライブに添付されている Seagate 小売限定保証書か、www.seagate.com/